## ФЕДЕРАЛЬНОЕ АГЕНТСТВО ЖЕЛЕЗНОДОРОЖНОГО ТРАНСПОРТА

Федеральное государственное бюджетное образовательное учреждение высшего образования «Иркутский государственный университет путей сообщения» (ФГБОУ ВО ИрГУПС)

# **УЧЕБНО-МЕТОДИЧЕСКОЕ ПОСОБИЕ для экспертов по работе со стартап командами в рамках акселерационных программ**

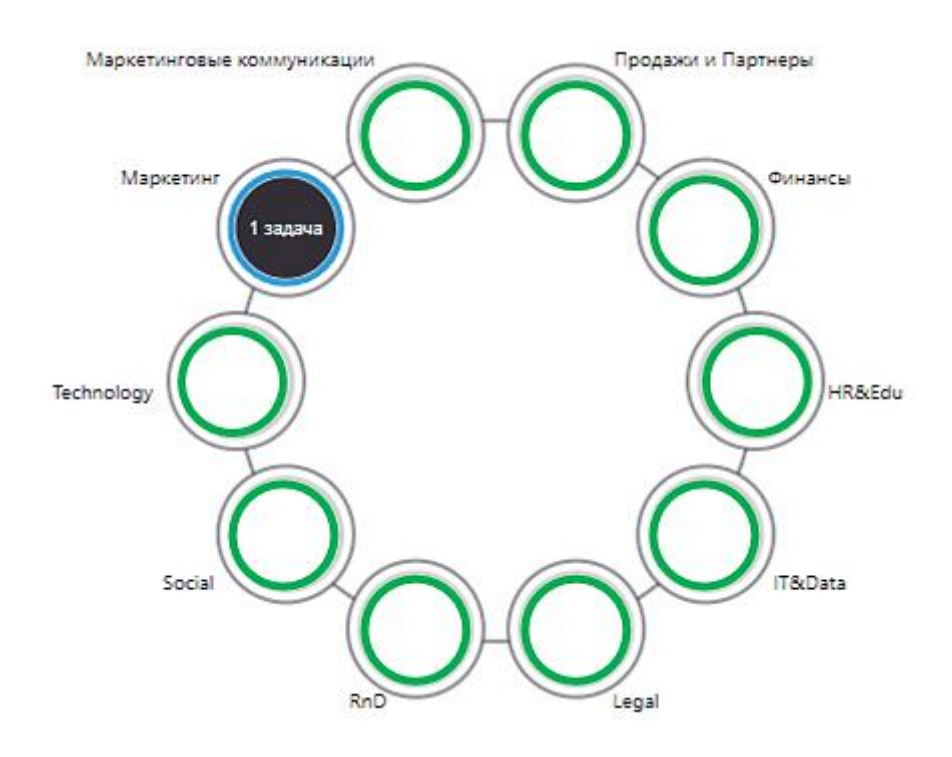

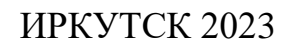

УДК 004.86 ББК 16.23 К 63Д 79

#### Рекомендовано к изданию редакционным советом ИрГУПС

А в т о р ы : Е.Ю. Дульский, П.Ю. Иванов

Д 63 **Учебно-методическое пособие для экспертов по работе со стартап командами в рамках акселерационной программы**: учебно-методическое пособие: / Е.Ю. Дульский, П.Ю. Иванов – Иркутск: ИрГУПС, 2023. – 45 с.

В учебно-методическом пособии представлена подробная методика работы экспертов в рамках реализации акселерационной программы. Подробно изложены методические материалы по работе с проектом в системе «Project», а также представлена методология работы трекера со стартап командами.

> **УДК 004.86 ББК 16.23**

© Коллектив авторов, 2023 © Иркутский государственный университет путей сообщения, 2023

# **Содержание**

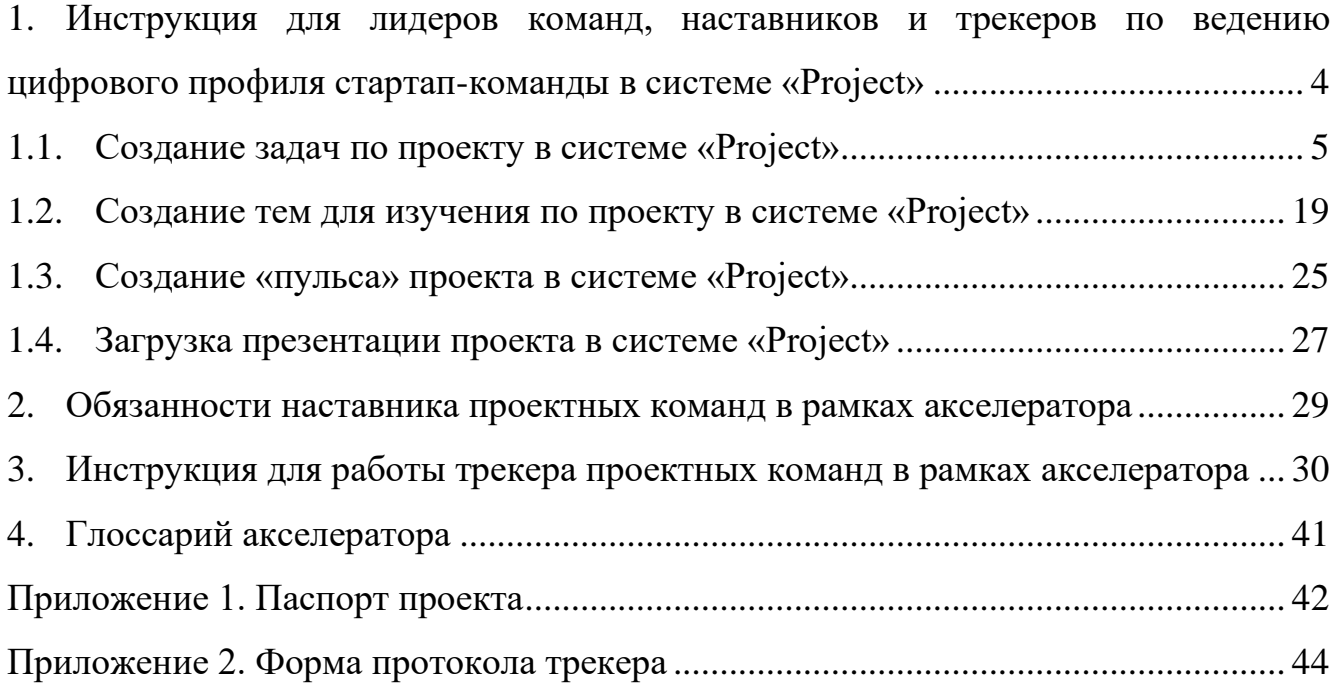

# <span id="page-3-0"></span>**1. Инструкция для лидеров команд, наставников и трекеров по ведению цифрового профиля стартап-команды в системе «Project»**

Цифровой след развития проекта в системе «Project» осуществляется в личном кабинете проекта.

Для того чтобы войти в личный кабинет проекта необходимо на главной странице сайта, после авторизации через Leader-ID выбрать вкладку «**ПРОЕКТЫ**» (*1* – рисунок 1.1), далее «**Мои**» (*2* – рисунок 1.1), выбрать необходимый проект (*3* – рисунок 1.1).

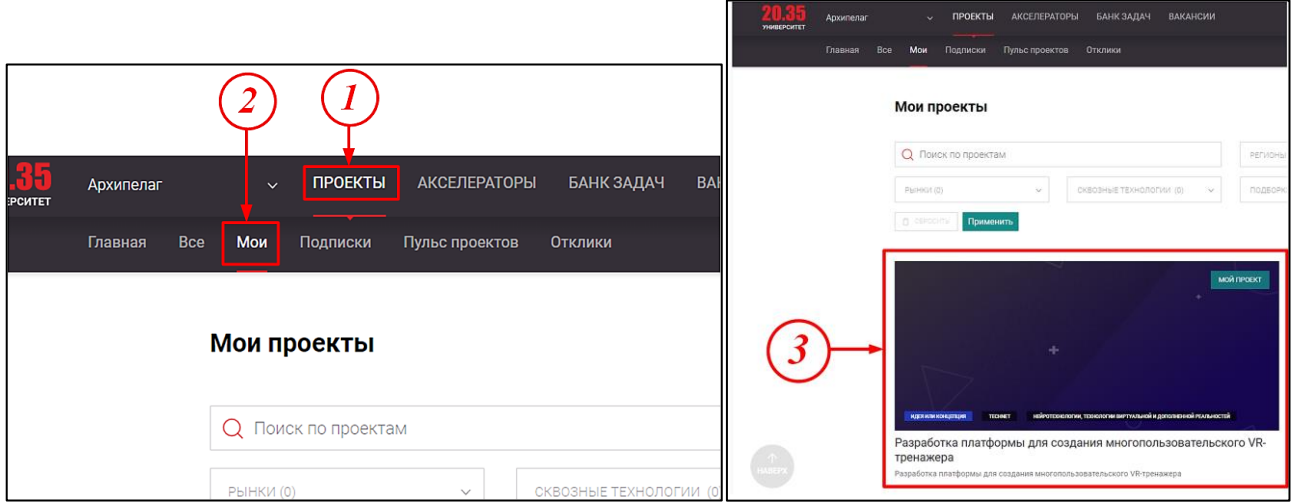

Рисунок 1.1 – Порядок входа в личный кабинет проекта

Цифровой след развития проекта возможно отразить с помощью следующих инструментов:

1) **создание задач** по различным категориям развития проекта (развитие кадров и управление проектом, проведение исследований и проектирование, социальная интеграция проекта, маркетинг, финансы и другое) – **п[.1.1](#page-4-0)** данной инструкции;

2) создание «**тем для изучения**» по различным категориям развития проекта (развитие кадров и управление проектом, проведение исследований и проектирование, социальная интеграция проекта, маркетинг, финансы и другое) – **п. [1.2](#page-18-0)** данной инструкции;

3) Создание «**пульса»** проекта – важное реализованное или запланированное событие проекта (встреча с экспертом, выступление перед инвесторами, проведение эксперимента, новость в СМИ, внедрение и т.д.) – **п[.1.3](#page-24-0)** данной инструкции.

### <span id="page-4-0"></span>**1.1. Создание задач по проекту в системе «Project»**

Для создания задач и назначения тем для изучения необходимо нажать на кнопку «**Цифровой профиль команды**» на странице выбранного проекта:

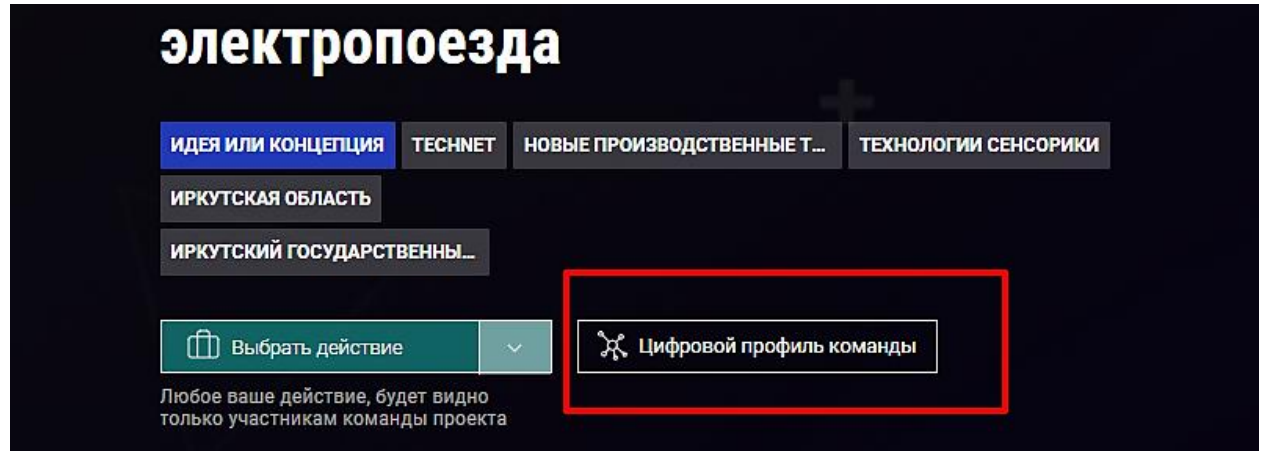

Рисунок 1.2 – Просмотр цифрового профиля команды

После нажатия открывается страница «Задачи и темы»:

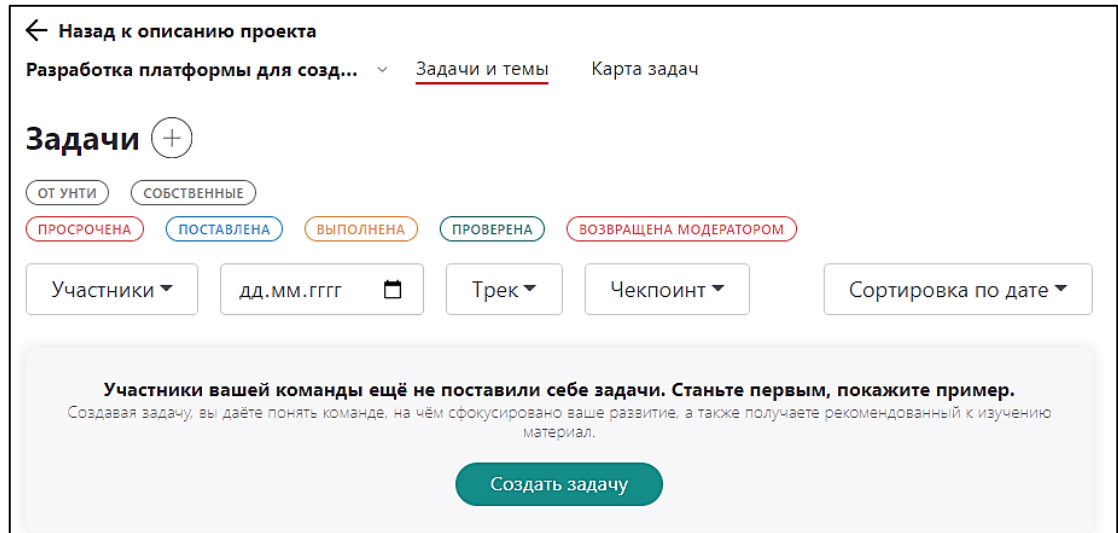

Рисунок 1.3 – Просмотр цифрового профиля команды

Создать новую задачу можно тремя способами:

- 1) Нажать (+) возле слова «**Задачи**» (*1*  рисунок 1.4);
- 2) Через **карту задач** (будет представлено далее);
- 3) Нажать кнопку «Создать задачу» (*2* рисунок 1.4).

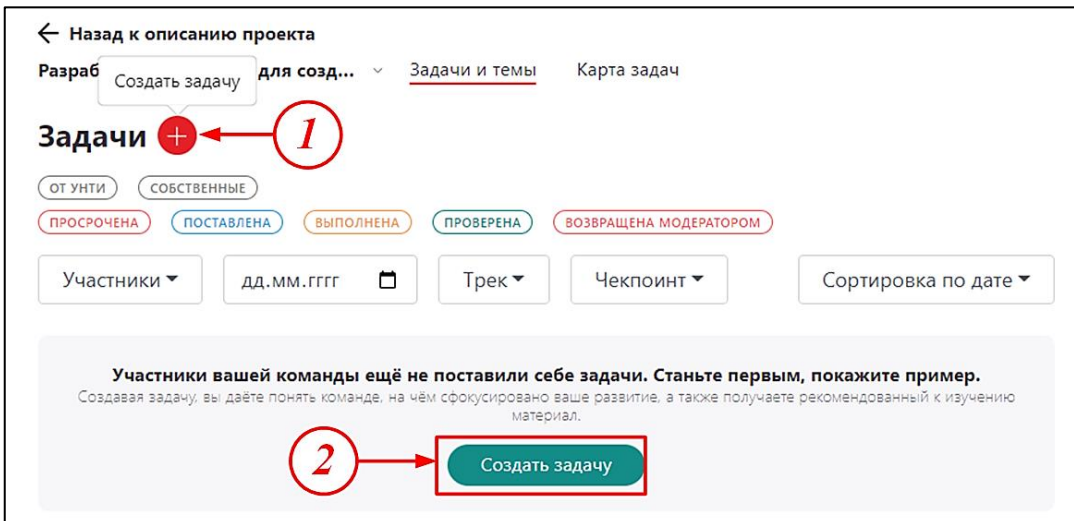

Рисунок 1.4 – Порядок создания новой задачи по проекту

После нажатия на кнопку открывается окно создания задач (рисунок 1.5):

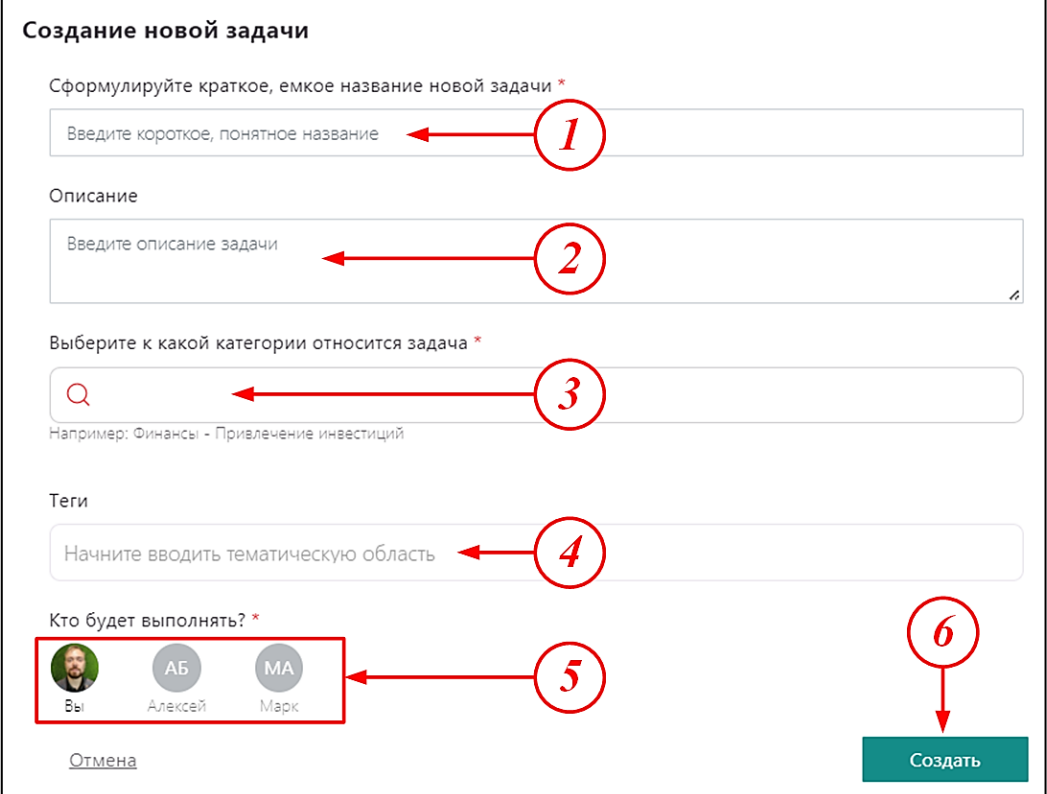

Рисунок 1.5 – Окно создания задач по проекту

Для создания задачи необходима заполнить следующие поля:

1) Наименование задачи – кратко и понятно, к примеру: анализ конкурентов, встреча №1 с ментором, написание кода №1, подготовить доклад и т.д. (рисунок  $1.5$ :

2) Описание задачи – подробное описание задачи с использованием методологии **SMART** (формулирование конкретной и измеримой цели, определение сроков, а также необходимых ресурсов и инструментов);

3) Выбор из выпадающего списка категорию задачи (виды категорий будут рассмотрены далее, рисунки 1.18-1.27);

4) Выбрать тэг задачи – слово или словосочетание, позволяющее найти событие для поиска среди потока новостных событий, поле не обязательно для заполнения (можно создавать собственные тэги);

5) Выбрать ответственного за выполнение задачи;

6) Нажать кнопку «Создать».

Пример заполнения полей окна создания новой задачи представлен на рисунке  $1.6:$ 

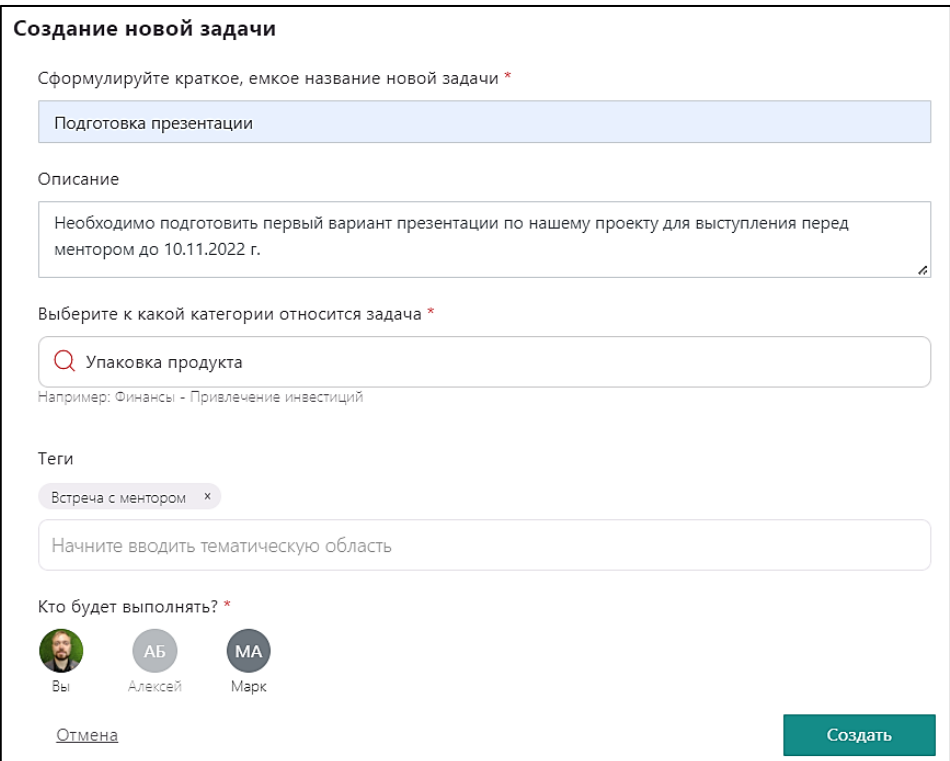

Рисунок 1.6 - Пример заполнения полей окна создания новой задачи по про-

екту

После создания задачи она отображается на странице «**Задачи и темы**» (рисунок 1.7).

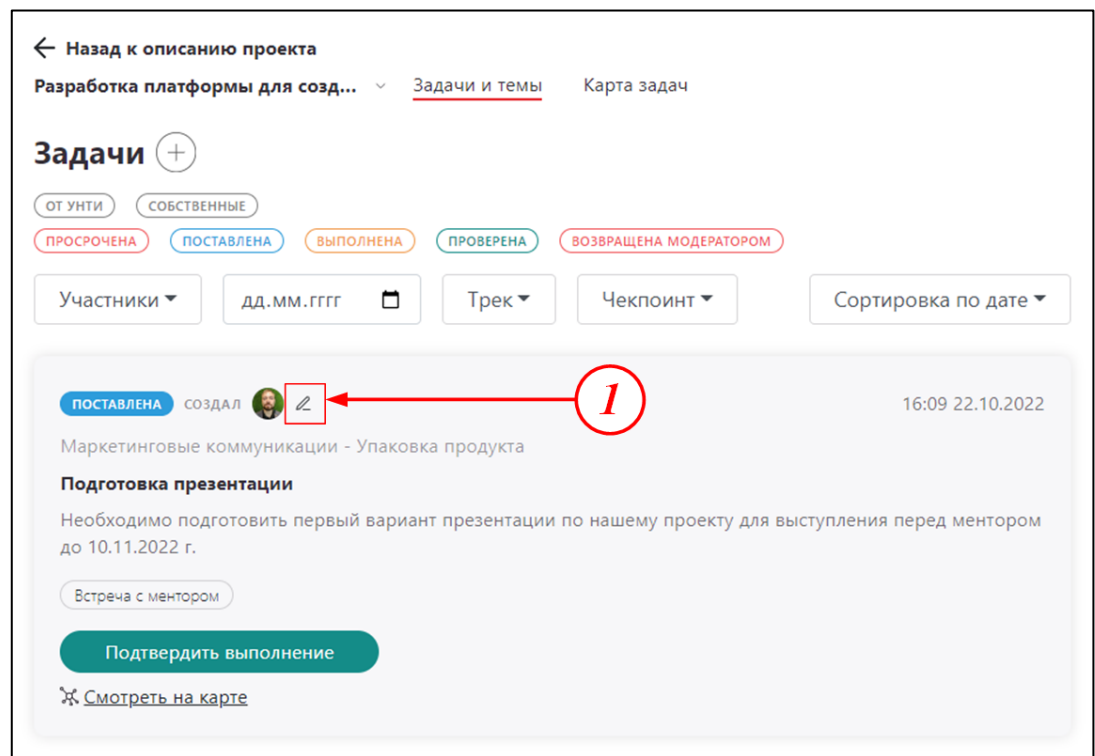

Рисунок 1.7 – Отображение созданной задачи

Для редактирования созданной ранее задачи необходимо нажать соответствующую кнопку (*1* – рисунок 1.7), после чего снова откроется окно «**Редактирование задачи**» (рисунок 1.8).

После внесения изменения необходимо нажать кнопку «**Сохранить**» (*1* – рисунок 1.7), для того чтобы удалить задачу необходимо нажать соответствующую кнопку (*2* – рисунок 1.8).

Для просмотра созданной задачи в разрезе полного цикла работы над проектом можно воспользоваться эффективным инструментом платформы – **картой задач**. Для отображения текущей задачи на данной карте можно нажать соответствующую кнопку (рисунок 1.9).

После этого откроется окно «**Карта задач**» с развернутой задачей, для оценки общей картины распределения и назначения задач по проекту (рисунок 1.10).

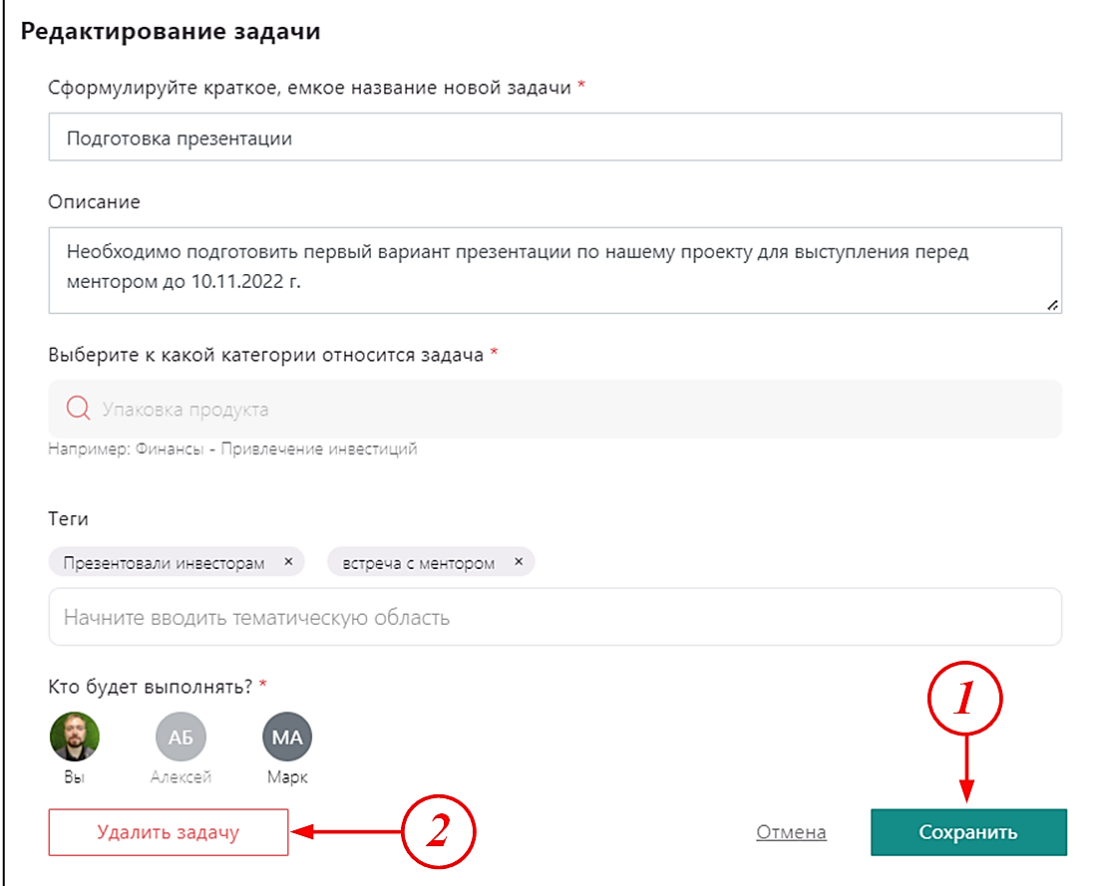

Рисунок 1.8 – Окно редактирования задачи

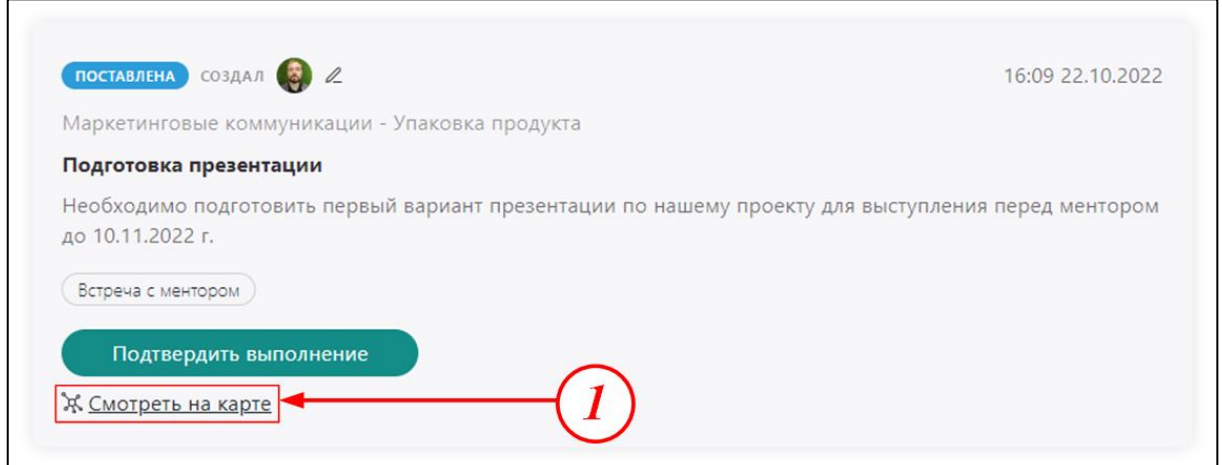

Рисунок 1.9 – Переход к карте задач

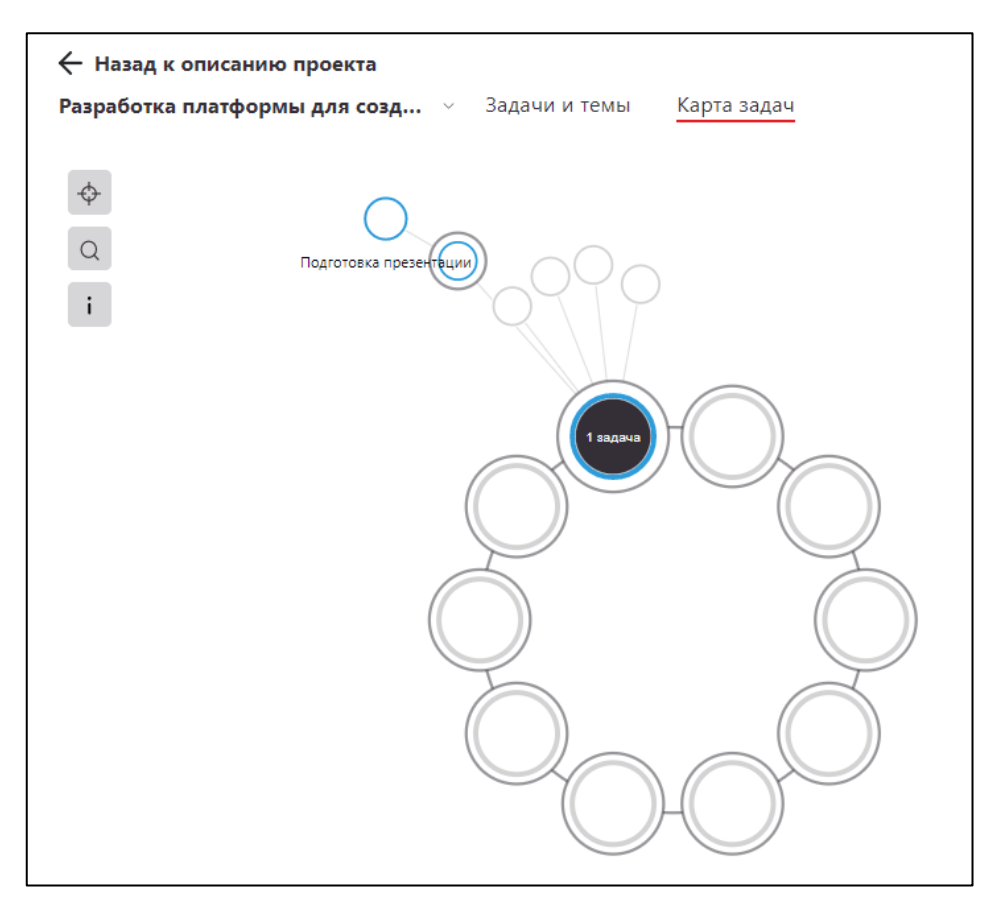

Рисунок 1.10 – Просмотр текущей задачи на карте

**Карта задач** представляет из себя **ментальную карту** задач (интеллект-карта, диаграмма связей, карта мыслей) – это древовидная схема распределения задач по проекту **по категориям**, иллюстрирующая связи между отдельно поставленными задачами. Карта задач позволяет не упустить важные направления работ, необходимых для успешного развития стартапа. Если в вашем проекте все направления будут гореть зеленым цветом, то ваш проект развивается в правильном направлении.

Еще одним способом перехода к карте задач является нажатие соответствующей кнопки в верхней части окна «**Задачи и темы**» (*1* – рисунок 1.11).

После нажатия также откроется окно «**Карта задач**», но все задачи в данном случае будут свернуты (рисунок 1.12).

![](_page_10_Picture_53.jpeg)

Рисунок 1.11 – Переход №2 к карте задач

![](_page_10_Figure_2.jpeg)

Рисунок 1.12 – Просмотр карты задач

Используя карту задач можно также создавать новые задачи, нажимая на круг необходимой категории (*1* – рисунок 1.13), далее, круг подкатегории (*2* – рисунок 1.13), далее, кнопка «**Создать задачу**» (*3* – рисунок 1.13).

![](_page_11_Figure_0.jpeg)

Рисунок 1.13 – Создание новой задачи на карте

Для возврата на экран личного кабинета проекта необходимо нажать на кнопку «**Назад к описанию проекта**» (*1* – рисунок 1.14).

![](_page_11_Figure_3.jpeg)

Рисунок 1.14 – Просмотр карты задач

Для подтверждения выполнения задачи необходимо нажать соответствующую кнопку «**Подтвердить выполнение**» (*1* – рисунок 1.15).

![](_page_12_Picture_63.jpeg)

Рисунок 1.15 – Подтверждение выполнения задачи

### После нажатия откроется окно подтверждения задачи (рисунок 1.16):

![](_page_12_Picture_64.jpeg)

Рисунок 1.16 – Окно подтверждения задачи

Для подтверждения задачи необходимо:

1) Подробно описать, что было сделано в процессе выполнения задачи, какие результаты были получены (*1* – рисунок 1.16);

2) Указать участников команды, которые участвовали в выполнении задачи;

3) Вставит ссылку на **артефакт** (к примеру, на облачное хранилище, где лежит файл с описанием задачи) – элемент, подтверждающий выполнение текущей задачи, который фиксирует промежуточные результаты по проекту, а также вспомогательную информацию и данные, которые необходимы для документирования и наследия проекта, повышения качества проекта, а также повышения производительности процесса. Может представлять собой текстовый файл с описанием этапов выполнения задачи.

4) Прикрепить **артефакт** вручную.

При подтверждении выполнения задачи указывается либо ссылка на артефакт (*3* – рисунок 1.16), либо он прикрепляется вручную (*4* – рисунок 1.16).

После указания артефакта становиться доступна кнопка «**Сохранить**», после нажатия на которую,задача считается выполненной и отображается в окне «**Задачи и темы**» (рисунок 1.17).

![](_page_13_Picture_112.jpeg)

Рисунок 1.17 – Отображение выполненной задачи

В окне выполненной задачи можно скачать артефакт (либо перейти по ссылке) (*1*– рисунок 1.17), а также загрузить дополнительные материалы при необходимости (*2* – рисунок 1.17).

Далее рассмотрим виды категорий задач и их назначения.

**HR&Edu** – направление по развитию кадров и управлению проектом,  $HR -$ «Human resource» (человеческий ресурс), Edu – сокращение слова «Education» (образование). Задачи, связанные с развитием компетентностного потенциала команды поиск специалистов и их обучение.

#### HR&Edu

Аналитика

Безопасность (юридическая и информационная)

Мотивация (материальная и нематериальная)

Работа с талантами и обучение

Рекрутинг

## Рисунок  $1.18 - \Pi$ одкатегории HR&Edu

#### IT&Data

Работа с данными

Разработка ПО

Разработка ПО гибким методом (Agile)

Разработка ПО каскадным методом

Управление инфраструктурой

### Рисунок 1.19 - Подкатегории IT&Data

#### Legal

Нормативные вопросы работы с данными

Организация работы юридической службы

Рисунок 1.20 - Подкатегории Legal

 $IT&Data$  – направление по цифровизации и разработке ПО и исследованиям оцифрованных данных, подтверждению гипотез на основе ланных.

**Legal** – Работа по учету, созданию или корректировке нормативной базы.

 $RnD - \alpha$ Research and Development» (исследования и развитие). Направление работ по созданию новых продуктов.

Social - социальная интеграция проекта, поиск социальной поддержки, продвижение проекта в общественные круги, **GR** социальная реклам. «Government Relations» (отношения с чиновниками), работа по поиску поддержки, либо снятию ограничений со стороны правительственных и корпоративных структур. Социальный капитал - это результат работы

по проекту позволяющий получать общественную поддержку проекта. Формирование community - сообщество людей в обществе поддерживающих идею или компанию, потребляющих продукцию либо продвигающих идею или продукт.

**Technology** – направление по развитию технологии, совершенствованию технических средств.

#### **RnD**

Исследовательская деятельность

НИР и НИОКР

Проектирование продукта (не разработка)

Управление знаниями

### Рисунок 1.21 – Подкатегории RnD

![](_page_15_Picture_137.jpeg)

### Рисунок 1.22 – Подкатегории Social

#### Technology

Инструменты искусственного интеллекта

Технологии

Рисунок 1.23 – Подкатегории Technology

**Маркетинг** – продвижение продукта на рынок. Customer discovery – исследование клиента, поиск потребителя. Консультации с представителями заказчика.

**Маркетинговые коммуникации**. PR-деятельность «Public Relations», продвижение в информационном поле рынка ваших услуг или продуктов информации о компании и ее деятельности. Лендинг продукта (от слова landing – посадка, приземление, размещение) – размещение продукта на какой-либо общедоступной торговой площадке, либо на сайте, на котором можно купить, заказать продукт, либо подписаться на

новости и информацию. Упаковка продукта – профессиональный жаргонизм, означающий проработку подачи продукта на рынке, выделение важной информации о его свойствах и подчеркивание ценностного предложения для покупателей, а также поиск наиболее комфортной формы и количества продукта для массовых продаж целевой аудитории.

#### Маркетинг

Customer discovery

Анализируем маркетинговые метрики

Захватили значительную долю рынка в своей нише

Маркетинговая стратегия

Маркетинговый анализ

Международный рынок

Позиционирование

Проверяем новые рынки и ниши

Разработали frontend прототипа

Разработали систему макретинговых метрик

![](_page_16_Figure_11.jpeg)

![](_page_16_Picture_91.jpeg)

Рисунок 1.25 – Подкатегории маркетинговые коммуникации

**Продажи и партнеры** – данное направление больше относятся к стартапам на этапах развития от «MVP» до тиражирования и масштабирования.

**Финансы.** Unit-экономика – (Unit – единица, блок, единичный игрок) – оценка прибыльности одной единицы, или юнита. В качестве юнита может быть продукт, пользователь или клиент. Работы по оценке экономики проекта, технико-экономический расчет. Бизнес-модель – работы по определению формы предприятия ведущей коммерциализацию продукта. Привлечение инвестиций - направление по поиску и подаче заявок на грунтовою поддержку, поиск инвесторов, получение стипендий участниками команд за НИР и НИОКР.

![](_page_17_Picture_39.jpeg)

Рисунок 1.26 – Подкатегории продажи и партнеры

![](_page_17_Picture_40.jpeg)

Рисунок 1.27 - Подкатегории Unit-экономика

В рамках акселератора «ЦИФРА 2022» практически все работы проектных команд будут осуществляться по трем направлениям: «Technology», «RnD» и «Маркетинг». Также будут присутствовать работы по повышению компетенций команды, связанные с обучением относятся к направлению **HR&Edu** и работы по коммуникации с инвесторами в части упаковки продукта, в частности – работа над презентацией, что относиться к категории Маркетинговые коммуникации. На рисунке 1.28 синим цветом выделены основные обязательные направления по созданию задач в рамках работы над проектом для нашего уровня преакселератора, а зеленым - дополнительные.

![](_page_18_Figure_0.jpeg)

Рисунок 1.28 – Подкатегории Unit-экономика

### <span id="page-18-0"></span>**1.2. Создание тем для изучения по проекту в системе «Project»**

Раздел «**Темы для изучения**» позволяет участникам команды выстроить собственную образовательную траекторию в рамках работы над проектом. Данный раздел позволяет понять на чём сфокусировано развитие компетенций команды, а также получить рекомендованный к изучению материал от наставника или других экспертов.

Создать тему для изучения можно двумя способами:

- 1) Нажать (+) возле слова «**Темы для изучения**» (*1*  рисунок 1.29);
- 2) Нажать кнопку «Создать задачу» (*2* рисунок 1.29).

![](_page_19_Picture_55.jpeg)

Рисунок 1.29 – Создание темы для изучения

После нажатия на кнопку открывается окно создания темя для изучения (рисунок 1.30).

![](_page_19_Picture_56.jpeg)

Рисунок 1.30 – Окно создания новой темы для изучения

Для создания темы для изучения необходима заполнить поля, аналогичные как при создании задач:

1) **Наименование темы** – кратко и понятно, к примеру: программирование C#, 3D моделирование в Blender, программирование WiFi-модуля, 3D печать и т.д. (рисунок 1.30);

2) **Описание**– подробное описание темы для изучения с использованием методологии **SMART**;

3) Выбор из выпадающего списка **категорию**;

4) Выбрать **тэг**;

5) Выбрать **ответственного**;

6) Нажать кнопку «**Создать**».

Пример заполнения полей окна создания новой темы для изучения представлен на рисунке 1.31.

![](_page_20_Picture_83.jpeg)

Рисунок 1.31 – Пример заполнения полей окна создания новой темы для изучения

После создания темы она отображается на странице «**Задачи и темы**» (рисунок 1.32):

Для редактирования созданной ранее задачи необходимо нажать соответствующую кнопку (*1* – рисунок 1.32), после чего откроется окно «**Редактирование темы для изучения**» (рисунок 1.33).

![](_page_21_Picture_0.jpeg)

Рисунок 1.32 – Отображение созданной темы

![](_page_21_Picture_64.jpeg)

Рисунок 1.33 – Окно редактирования темы для изучения

После внесения изменения необходимо нажать кнопку «**Сохранить**» (*1* – рисунок 1.33), для того чтобы удалить тему необходимо нажать соответствующую кнопку (*2* – рисунок 1.33).

Для просмотра созданной темы в разрезе полного цикла работы над проектом можно перейти на **карту задач** (рисунок 1.34):

![](_page_22_Picture_0.jpeg)

Рисунок 1.34 – Переход к карте задач

После этого откроется окно «**Карта задач**» с развернутой темой (рисунок 1.35). Изучаемые темы на карте обозначены зелены пунктиром.

![](_page_22_Figure_3.jpeg)

Рисунок 1.35 – Просмотр текущей темы на карте задач

В окне темы для изучения также доступна кнопка «**Смотреть рекомендации**», при нажатии на которую происходит переход на страницу «**Рекомендации для командного фокуса**» (рисунок 1.36), где представлены бесплатные онлайн курсы и другие полезные материалы по тематики проекта, что задается на этапе регистрации проекта путем выбора рынка НТИ и указания перечня сквозных технологий, на развитие которых рассчитан проект.

![](_page_23_Picture_52.jpeg)

Рисунок 1.36 – Рекомендации для командного фокуса

Для подтверждения выполнения темы необходимо нажать соответствующую кнопку «**Завершить**» (*1* – рисунок 1.37) и тема будет считаться завершенной.

![](_page_23_Picture_3.jpeg)

Рисунок 1.37 – Завершение темы

### <span id="page-24-0"></span>**1.3. Создание «пульса» проекта в системе «Project»**

«**Пульсом**» проекта называется любое значимое событие, которое произошло при работе над проектом: встреча с ментором, посещение производства, проведение испытаний, разработка чего-либо по проекту, выступление перед инвесторами и т.д. Для создания пульса необходимо на главной странице личного кабинета проекта нажать соответствующею кнопку «**Добавить пульс**» (рисунок 1.38).

![](_page_24_Picture_60.jpeg)

Рисунок 1.38 – Создание пульса проекта

Далее откроется окно создания пульса проекта, в котором необходимо внести необходимую информацию:

1) Реализовано ли событие или запланировано;

2) Срок реализации или его плана;

3) Тип события: новость, запуск продукта, обновление продукта, акселерация, публикация о проекте и другие;

4) Описание события;

5) Артефакт в виде ссылки;

6) Артефакт в виде файла;

7) Сохранение события, становиться доступно для нажатия при указании пунктов 5) или 6).

![](_page_25_Picture_49.jpeg)

Рисунок 1.38 – Окно создания пульса проекта

После сохранения события оно будет отображаться на главной странице проекта (рисунок 1.39).

Пульсом можно поделиться, нажав соответствующую кнопку (*1* – рисунок 1.39). Для редактирования пульса нужно нажать соответствующую кнопку (*2* – рисунок 1.39).

![](_page_26_Picture_68.jpeg)

Рисунок 1.39 – Созданный пульс проекта

### <span id="page-26-0"></span>**1.4. Загрузка презентации проекта в системе «Project»**

Важным завершающим мероприятием акселератора является выпускная конференция, на которой участники будут презентовать свои проекты перед экспертами. В связи с этим в личном кабинете проекта имеется возможность загрузить презентацию, с которой в последствии смогут ознакомиться участники платформы «Project». Презентация по проекту готовиться по шаблону, который можно скачать на главной странице акселератора «ЦИФРА 2022» по [ссылке.](https://s3.dtln.ru/unti-prod-people/file/accelerator/b206805b-f6b0-45e0-a81c-8f76cc2470e5.pptx)

Для добавления готовой презентации по проекту в свой личный кабинет необходимо на главной странице проекта нажать кнопку «**Загрузить презентацию**», после чего откроется соответствующее окно (рисунок 1.40), в котором необходимо обязательно указать название презентации, загрузить обложку (к примеру, лого проекта), загрузить файл с презентацией либо указать ссылку на него, и нажать кнопку «**Создать»**.

![](_page_27_Picture_10.jpeg)

Рисунок 1.40 – Добавление презентации проекта

#### <span id="page-28-0"></span>**2. Обязанности наставника проектных команд в рамках акселератора**

Наставник осуществляет следующие работы с командой:

- оценивает проект с точки зрения техники и технологии, возможности реализации;

- помогает команде с распределением ролей в команде;

- распределяет задачи по проекту между участниками и следить за их выполнением;

- назначает темы для изучения для участников и следит за их завершением;

- информирует студентов о важности посещения мероприятий и контролирует их посещение;

- контролирует правильность ведения проекта в личном кабинете платформы НТИ;

- ведёт контроль за цифровым следом процесса акселерации на платформе НТИ;

- проводит еженедельные консультации группы не (менее 2х раз в неделю);

- участвует в еженедельных встречах с трекером;

- контролирует правильность заполнения паспорта проекта (приложение 1).

Обязательные критерии по работе наставника по результатам акселерации:

1) корректно заполненный паспорт проекта (приложение 1);

2) заполненный личный кабинет проекта в системе «project» (цифровой след развития проекта);

3) готовый прототип по проекту;

4) подготовленная по [шаблону](https://s3.dtln.ru/unti-prod-people/file/accelerator/b206805b-f6b0-45e0-a81c-8f76cc2470e5.pptx) презентация, загруженная в личный кабинет проекта в системе «project»;

5) посещение командой 70% образовательных мероприятий;

6) проведение 6 встреч команды с трекером (с 24.10.22 г. по 04.12.22 г.);

7) участие в ПИТЧ-сессиях с менторами и другими участниками.

# <span id="page-29-0"></span>**3. Инструкция для работы трекера проектных команд в рамках акселератора**

**Трекер** – специалист, отвечающий за организационную поддержку команды стартапа, его продвижения в части быстрого и успешного выхода на рынок.

Трекер не дает готовых ответов, не делает работу за команду – он задает вопросы, которые помогают им самим найти решения. Он фокусирует участников команды на самой важной задаче, на том, что ведет его к кратному росту бизнеса.

Основные задачи трекера:

- помочь самостоятельно сформулировать цели;

- помочь определиться с ценностным предложением;

- помочь определить точки роста;

- сформулировать основные гипотезы для снятия ограничений по развитию проекту.

**Гипотеза** – вопрос рынку, предположение или догадка, утверждение, предполагающее доказательство (то в чем команда проекта не уверены и хотели бы проверить, то, что в настоящее время не дает проекту развиваться).

Гипотезы ограничений по проекту проверяются на каждом этапе развития проекта:

1. Стадия идей – необходимо определить основного клиента, проверить гипотезы спроса;

2. Стадия решения – необходимо проверит гипотезы ценности предлагаемого продукта;

3. Стадия рынок – необходимо определить объем рынка, маркетинговую составляющую и проверить гипотезы роста.

Работа трекера с командой осуществляется через индивидуальные специальные встречи – **трекшн-митинг** (трекшн-сессия), недельными циклами (1 встреча раз в неделю, по возможности в одно и тоже время). В рамках акселератора «ЦИФРА 2022» запланирована 6 встреч трекеров со своими командами. В качестве рекомендаций предлагается тематика каждой встречи:

1. Диагностическая сессия;

2. Анализ сегментов клиентов, их проблемы и существующие альтернативные решения;

3. Решение проблем клиентов с помощью предлагаемого продукта, анализ ценностного предложения;

4. Способы продвижения и возможных доходов;

5. Структура издержек проекта, анализ ключевых ресурсов и скрытых преимуществ проекта;

6. Проработка итоговой презентации по проекту.

# **Помимо рекомендуемых тематик команда может сформировать свой запрос на консультацию трекера**!

Перед каждой встречей с командой трекер, наставник или лидер команды (решают коллегиально) создает задачу «Собрание команды с трекером №1». После каждого собрания трекер заполняет протокол по форме, представленной в приложении 2, и прикрепляет его в качестве артефакта в окно выполнения задачи для ее закрытия и подтверждения.

Разберем рекомендуемые тематики встреч и порядок их проведения.

**Встреча №1. Диагностическая сессия** – это первая встреча трекера с командой, в ходе которой он знакомится с продуктом, выявляет цели команды, помогает найти главное ограничение и сформировать стратегию на дальнейшую работу.

Методология трекинга включает в себя процесс диагностики, в ходе которого и трекер, и сама команда понимают, где сейчас узкое место в проекте и какие инструменты нужно применять, чтобы это узкое место устранить. Диагностическая сессия состоит из двух больших циклов: диагностика и планирование.

На диагностике трекер выкапывает проблемы и сравнивает их с целями, которые называет команда проекта. А дальше формирует стратегический разрыв – понимание, что цели, которые команда объявила, при наличии текущих проблем недостижимы.

В фазе планирования трекер помогает собрать план действий – что команда будет делать, чтобы этот разрыв починить.

Результатом диагностической сессии являются:

- сформированные цели,

- понимание главного ограничения,

- план действий,

- запрос на помощь трекера.

Диагностическая сессия формирует у команды осознание проблемы, понимание, что они будут делать, чтобы её преодолеть, и как именно им в этом поможет трекер.

Тайминг и план диагностической сессии:

− рассказ о себе (продажа своей экспертности) – 5 минут.

− установочная часть. порядок совместной работы – 5 минут.

− первичная диагностика проекта – 15 минут.

− поиск ограничений и совместная выработка ценности для предпринимателя

–  $15$  минут.

− планирование работ на неделю – 5 минут.

− подведение результатов, фиксация ценности, резюме встречи – 5 минут.

− запрос на трекинг (основная боль) – 10 минут.

Итого: 1 час.

В процессе диагностической сессии рекомендуется заполнять [диагностиче](https://docs.google.com/spreadsheets/d/1llzsgCXmtfXwfyWxklxlAwbbfNmTCW8B/edit#gid=1851627772)[скую карту проекта,](https://docs.google.com/spreadsheets/d/1llzsgCXmtfXwfyWxklxlAwbbfNmTCW8B/edit#gid=1851627772) а также [трекшн-карту.](https://docs.google.com/spreadsheets/d/1llzsgCXmtfXwfyWxklxlAwbbfNmTCW8B/edit#gid=992769723)

**Трекшн-карта** – это инструмент, который облегчает путь стартапа от инновационной идеи до масштабирования. Она помогает ей сфокусироваться на главном, делать только то, что нужно, не делать лишнего. В рамках акселератора «ЦИФРА 2022» рекомендуется пользоваться упрошенной версией [трекшн-карты,](https://docs.google.com/spreadsheets/d/1llzsgCXmtfXwfyWxklxlAwbbfNmTCW8B/edit#gid=992769723) которая позволяет спланировать работу трекера и команды на все 6 встреч.

**Встреча №2. Анализ сегментов клиентов, их проблемы и существующие альтернативные решения.**

Одной из основных задач трекера в рамках акселератора «ЦИФРА 2022» является разработка бизнес-модели командой, используя бизнес-модели «Lean Canvas» (таблица 3.1).

![](_page_32_Picture_7.jpeg)

# Таблица 3.1 - Бизнес модель «LEAN CANVAS»

«Lean Canvas» – таблица на 9 блоков, за каждым из которых закреплено определенное значение.

На второй встрече трекера с командой обсуждаются блоки №1 и №2.

1. Определяем целевую аудиторию.

Сначала определите целевую аудиторию: кто будет пользоваться продуктом в будущем. Подробно опишите каждый сегмент: пол, возраст, интересы, образование и т.п. Универсальный ответ «он подойдет всем» не сработает. У каждого проекта есть определенные сегменты, которые заинтересуются в потреблении.

Также важно определить, кто покупает продукт, а кто им пользуется. Часто бывает, что покупатель – компания, а пользователи – ее сотрудники. Тогда рассматривайте продукт в двух плоскостях и все пункты заполняйте для каждого отдельного цвета. Это поможет в ориентировании по таблице в будущем.

Второй подпункт – первые пользователи: кто первым получит доступ к продукту. С ними определитесь заранее, так вы получите ценную обратную связь для доработок и улучшений проекта. Первыми пользователями могут быть друзья, родственники, специальная тест-группа и т.д. Главное, чтобы они подходили под определенные ранее сегменты.

2. Проблема и альтернативные решения.

Начинающие стартаперы часто допускают ошибку на старте: они смотрят на необычные свойства продукта и какие функции он способен выполнять. Но сначала надо рассматривать, какие проблемы есть у целевой аудитории и исходя из них планировать добавление новых возможностей.

Может возникнуть ситуация, что у разных сегментов разные проблемы. Тогда делайте несколько таблиц, заполняя блоки для каждого сегмента по отдельности. В результате может получиться, что лучше сделать несколько отдельных продуктов. Далее рассмотрите, кто уже решает описанные проблемы. Поверьте, проблема не нова, и кто-то уже предложил решение. Задача – определить основных конкурентов и записать их во втором блоке. С ними вы будете бороться за долю на рынке.

# **Встреча №3. Решение проблем клиентов с помощью предлагаемого продукта, анализ ценностного предложения.**

На данной встрече обсуждаются блоки №3 и №4.

3. Уникальная ценность продукта.

Во втором блоке вы определили проблемы клиента. На основе этого опишите уникальные черты продукта, которых нет у конкурентов. Вокруг этих ценностей в будущем будете строить рекламные кампании и привлекать новых пользователей. Заполнить этот блок поможет уникальное торговое предложение (УТП). Уникальная ценность продукта должна быть описана кратко и четко (до 140 символов).

4. Как продукт решит проблемы.

Вы знаете потребности целевой аудитории и ее проблемы. Теперь продумайте о способах решения, которые можно внедрить в проект.

Ваше видение решений может быть неправильным, поэтому обратитесь к тестгруппе ранних пользователей. Основываясь на их ответах, вы сможете составить список функций, которые необходимо добавить в продукт.

#### **Встреча №4. Способы продвижения и возможных доходов;**

5. Способы продвижения.

Создание проекта не имеет смысла, если о нем никто не узнает. Заранее продумайте способы и каналы продвижения продукта на рынок. При заполнении этого блока пользуйтесь составленной ранее сегментацией. Помните, что разные поколения людей используют разные каналы коммуникаций. Данные из этого блока помогут при создании маркетинговой стратегии.

6. Как продукт принесет доход.

Любой проект создается для получения прибыли, поэтому заранее продумайте источники получения доходов.

Если планируете внедрить систему «подписок», узнайте у ранних пользователей, готовы они платить за использование продукта или нет. Если будете распространять продукт бесплатно, подумайте об альтернативных методах получения доходов.

Для заполнения блока проанализируйте основных конкурентов. Посмотрите их каналы получения доходов. Подумайте, будут ли готовы ваши пользователи платить столько же, больше или меньше денег за использование продукта.

# **Встреча №5. Структура издержек проекта, анализ ключевых ресурсов и скрытых преимуществ проекта**

7. На что тратим деньги.

Любой проект включает в себя основные и дополнительные статьи затрат: техническая реализация, маркетинг, аренда серверов, разработка дизайна и т.п. В этом блоке разложите все по полкам, определите точные суммы планируемых расходов.

8. Ключевые показатели.

Вы должны четко понимать, по каким критериям оценивать успешность проекта. Они должны быть количественными. Сюда добавляют прибыль, долю рынка, трафик и т.п.

Кстати, советуем после сбора информации об источниках доходов и расходов и основных показателях проанализировать их в совокупности. Они должны коррелировать между собой. Если есть какие-то серьезные отклонения, следует пересмотреть собранные данные.

9. Скрытое преимущество.

В рукаве всегда должен быть козырь, который поможет выиграть борьбу у конкурентов. Это должна быть уникальная особенность продукта, которая выделит его на фоне остальных. Желательно, чтобы она была трудно копируемой.

Этот блок очень важен, потому что мы живем в быстро меняющемся мире. После выхода на рынок ваш продукт могут быстро скопировать. Для таких случаев и нужно держать козырь, чтобы не потерять аудиторию и продолжать развиваться.

Как мы говорили в начале, Lean Canvas хорош гибкостью – в него в любой момент можно вносить правки. И это обязательно нужно делать, когда речь идет о новом продукте. Процессы в стартапах меняются очень быстро – а это напрямую влияет на каждый блок, поэтому постоянная актуализация документа необходима.

#### **Встреча №6. Проработка итоговой презентации по проекту.**

В рамках итоговой встречи трекер с командой обсуждают итоговую презентацию проекта, приготовленную по [шаблону,](https://s3.dtln.ru/unti-prod-people/file/accelerator/b206805b-f6b0-45e0-a81c-8f76cc2470e5.pptx) на предмет усиления и доработки. В заключительной части встречи команда и трекер проводят общую рефлексию всех встреч на предмет обратной связи от каждого участника проектной команды (было ли полезно, чего не хватило, и т.д.) в адрес трекера, а также наоборот – от трекера к команде.

Каждая встреча команды с трекером должна заканчиваться появлением у команды новой гипотезы, которую необходимо проверить за следующую неделю к следующему трекшн- митингу. Данный подходит лежит в основе эффективного инструмента трекера – **HADI-цикл**.

**HADI-цикл** – это метод проверки гипотез на основе алгоритма проверки гипотез действием в результате которого получаются данные позволяющие сделать вывод о состоятельности гипотезы

В основе данного метода лежат такие принципы как:

1) соблюдение последовательности этапов «Hypothesis» (гипотеза), «Action» (действие), «Data» (данные), «Insight» (результат) (рисунок 3.1);

2) принципиальность соблюдение времени выполнения поставленных задач или сбора данных – за период недельного цикла;

3) запрет перехода к следующей гипотезе если она опирается на еще не подтвержденную гипотезу.

Когда вы решаете, что будете делать – это гипотеза. Например, команда предложила гипотезу: «Мы будем создавать лендинг (одностраничный сайт с краткой информацией о товаре, услуге или мероприятии)». Ну, точнее, это еще не гипотеза – чтобы получилась гипотеза, нужно еще ответить на несколько вопросов.

Зачем мы будем делать лендинг? Чтобы получить новых клиентов. Теперь почти гипотеза: «Мы будем делать лендинг, чтобы получить новых клиентов». Но мы же понимаем, что можем получить, а можем и не получить. Это лишь наше предположение: «Мы предполагаем, что, если сделаем лендинг, получим новых клиентов». Эту формулировку записываем в клеточку «H» – «Hypothesis» (гипотеза).

![](_page_37_Figure_0.jpeg)

гипотеза – формирование гипотез которые будем проверять, действие – действия, которые предпримем для проверки, данные – информация, полученная в процессе исследования, результат, результат - анализ полученной информации, выводы Рисунок 3.1 – Структура НАDI-цикла

А как мы их получим? Что нужно сделать, чтобы получить этих новых клиентов? Нужно заказать дизайн, сверстать, выложить лендинг, настроить рекламную кампанию. Этот план действий записываем в клеточку «А» - «Actions» (Действия).

А сколько клиентов мы ожидаем? Если 100 новых клиентов придет - это хорошо, нас устроит? А 50? А 10? А всего один? А ни одного? Иногда оказывается, что даже если ни один клиент не пришел, вы еще не считаете гипотезу не подтвержденной. Клиентов не было, но были заявки, мы просто не смогли их правильно обработать. Так на что вы будете смотреть, что планируете измерять, чтобы понять, подтверждается гипотеза или нет? Количество продаж? Заявок? Звонков? За какой период? Пишем это в клеточку «D» - «Data» (Данные).

А в клеточку «I» – «Insight» (Вывод) – при каком значении этой метрики – 5, 50 или 100 новых клиентов - считаем, что гипотеза подтвердилась.

Что вы будете делать, если гипотеза не подтвердится? Скорее всего, искать другой способ достичь того же результата, получить 20 новых клиентов. То есть, сформулируете и начнете проверять следующую гипотезу. А если подтвердится?

Тоже будете проверять следующую гипотезу, ведущую вас дальше к цели. Ответы на эти вопросы тоже нужно сформулировать заранее, прежде чем начинать действовать. Они дополняют клеточку «I».

Получается так:

H: Мы предполагаем, что, если сделаем лендинг, получим новых клиентов.

A: Чтобы проверить это, мы закажем дизайн, сверстаем и выложим лендинг, настроим и запустим рекламную кампанию.

D: Мы будем измерять количество новых клиентов в течение недели.

I: Мы окажемся правы, если их будет больше 20. Если гипотеза не подтвердится, мы будем искать другие каналы привлечения клиентов, а если подтвердится – попробуем накачать больше трафика.

В ходе проверки гипотезы к плановым A, D и I добавляются фактические – что мы на самом деле сделали, какие цифры получили, какие сделали выводы. Лендинг пришлось программировать, это заняло сильно больше времени, стоит учесть в следующий раз. Новых клиентов за неделю пришло трое, этого недостаточно, чтобы принять решение по этой гипотезе, продолжаем эксперимент еще неделю. Или клиентов пришло сразу 100, обработка заказов сдохла, следующая гипотеза про то, как починить процесс производства.

Обычно табличку, в которой записываются гипотезы, так и делают, с двумя наборами клеточек:

![](_page_38_Picture_98.jpeg)

Все это называется **HADI цикл** – проверив одну гипотезу, вы следом запускаете другую.

Чем быстрее вы будете проверять гипотезы, тем быстрее будет развиваться ваш бизнес. Идеальный вариант – проверка 5 гипотез за недельный цикл. Какие-то из них подтвердятся, какие-то нет, но чем больше вы успеете проверить, тем больше шансов на быстрое развитие проекта.

Таким образом, в рамках акселератора «ЦИФРА 2022» трекер осуществляет следующие работы с командой:

1) ведёт еженедельные встречи (трекшн-митинг, трекшн-сессия) с командами по плану и методологии трекинга;

2) помогает выявлять ценностное предложение и основное ограничение, которое не даёт развиваться проекту в текущий момент;

3) помогает выстроить план и определить задачи для снятия ограничения до следующей встречи;

4) помогает сформулировать основные гипотезы для снятия ограничений;

5) помогает найти ментора для отработки гипотез и снятия ограничений;

6) участвует в консультациях с другими трекерами;

7) контролирует прохождение командой акселерации: работу на мероприятиях, участие в ПИТЧ-сессиях;

8) контролирует заполнение командой бизнес модели «Lean Canvas» (таблица  $3.1$ ).

#### <span id="page-40-0"></span>4. Глоссарий акселератора

Диагностическая сессия – это первая встреча трекера с командой, в ходе которой он знакомится с продуктом, выявляет цели команды, помогает найти главное ограничение и сформировать стратегию на дальнейшую работу.

Стартап - это временная организация, созданная для поиска масштабируемой, повторяемой и прибыльной бизнес-модели с элементами новизны в условиях экстремальной неопределенности.

Ментальная карта задач (интеллект-карта, диаграмма связей, карта мыслей) - это древовидная схема распределения задач по проекту по категориям, иллюстрирующая связи между отдельно поставленными задачами.

**Ментор** (от английского mentor, наставник) – человек, у которого есть большой опыт в какой-то профессиональной области. Ментор - представитель производства и имеет представление о процессе внедрения предлагаемого продукта. Позволяет оценить ценностное предложение команды.

**MVP** (Minimum Viable Product) – минимально жизнеспособный продукт. Простыми словами: это неидеальный продукт, который всё же выполняет основную функцию и уже представлен пользователям. Ключевая идея MVP в том, чтобы создать продукт с минимальными усилиями, предложить его клиентам и после дорабатывать.

**Трекшн-карта** (от англ. traction – сцепление) – это инструмент, который облегчает путь стартапа от инновационной идеи до масштабирования.

Трекшн-митинг – еженедельное собрание трекера с командой.

**НАDI-циклы** – этот метод проверки гипотез на основе алгоритма проверки гипотез действием в результате которого получаются данные позволяющие сделать вывод о состоятельности гипотезы.

# Приложение 1. Паспорт проекта

<span id="page-41-0"></span>![](_page_41_Picture_29.jpeg)

### ПАСПОРТ СТАРТАП-ПРОЕКТА

 $\overline{1}$ Бизнес-модель стартап-проекта - это фундамент, на котором возводится проект. Есть две основные классификации бизнес-моделей: по типу клиентов и по способу получения прибыли.

 $\sqrt{2}$ Объем финансового обеспечения достаточно указать для первого этапа - дойти до прототипа.

 $\mathbf{3}$ Расчет рисков исходя из наиболее валидного (для данного проекта) анализа, например, как PEST, SWOT и т.п., а также расчет индекса рентабельности инвестиции (Profitability index, PI).

# **3. Календарный план стартап-проекта**

![](_page_42_Picture_82.jpeg)

# **4. Предполагаемая структура уставного капитала компании (в рамках**

### **стартап-проекта)**

![](_page_42_Picture_83.jpeg)

# **5. Команда стартап- проекта**

![](_page_42_Picture_84.jpeg)

## ПРОТОКОЛ встречи с командой

<span id="page-43-0"></span>![](_page_43_Picture_52.jpeg)

Учебное издание

### **Авторы**

*Дульский* Евгений Юрьевич *Иванов* Павел Юрьевич

# **УЧЕБНО-МЕТОДИЧЕСКОЕ ПОСОБИЕ для экспертов по работе со стартап командами в рамках акселерационных программ**

Редактор Иванов П.Ю.

Компьютерный набор Дульский Е.Ю.

Подписано в печать 18.09.2022. Формат 60×84 1 / 16 . Печать офсетная. Усл. печ. л. 3,0. Уч.-изд. л. 2,8. План 2022 г. Тираж 50 экз. Заказ